## **¿Cómo encontrar el level Progress Test?**

## 1. Entra al módulo de niveles

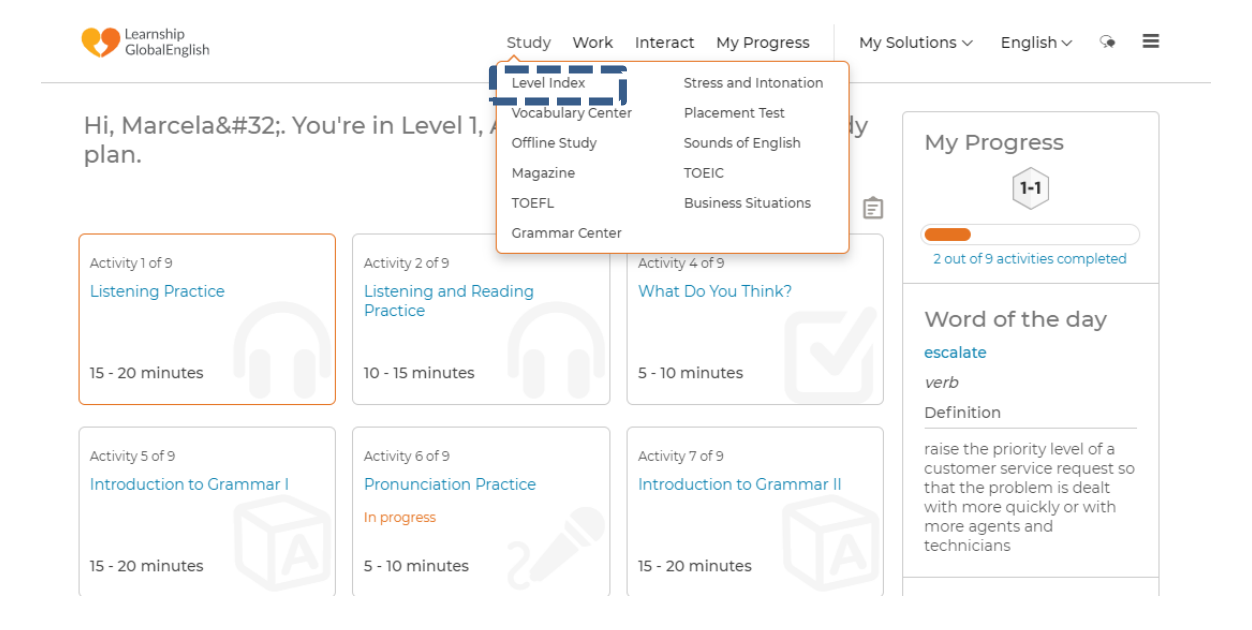

## 2. Elige tu nivel

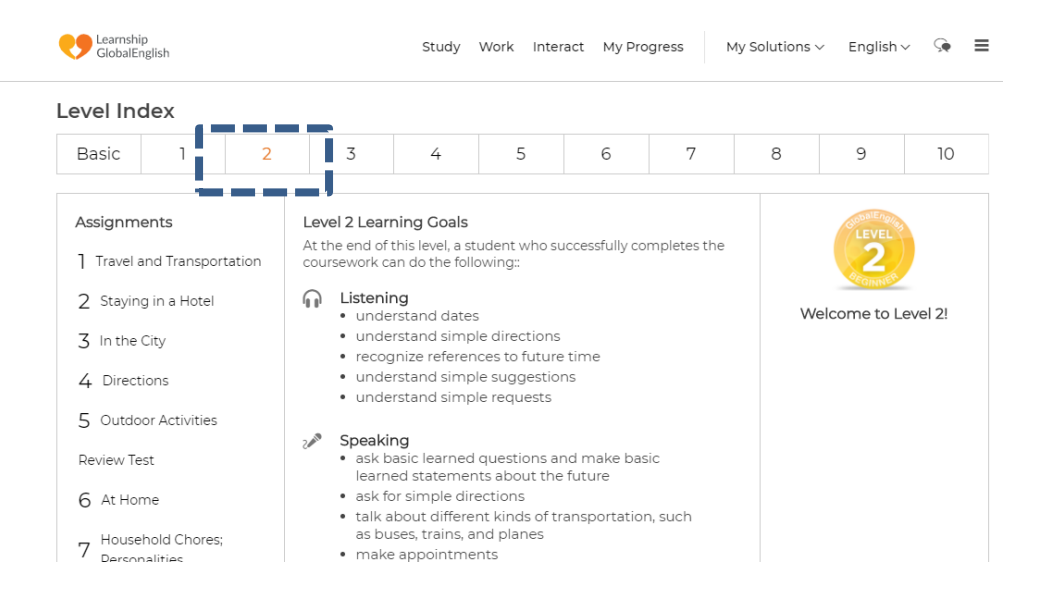

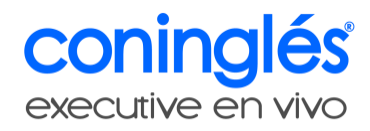

## 3. En la parte inferior derecha encontraras el Level Progress Test, haz clic

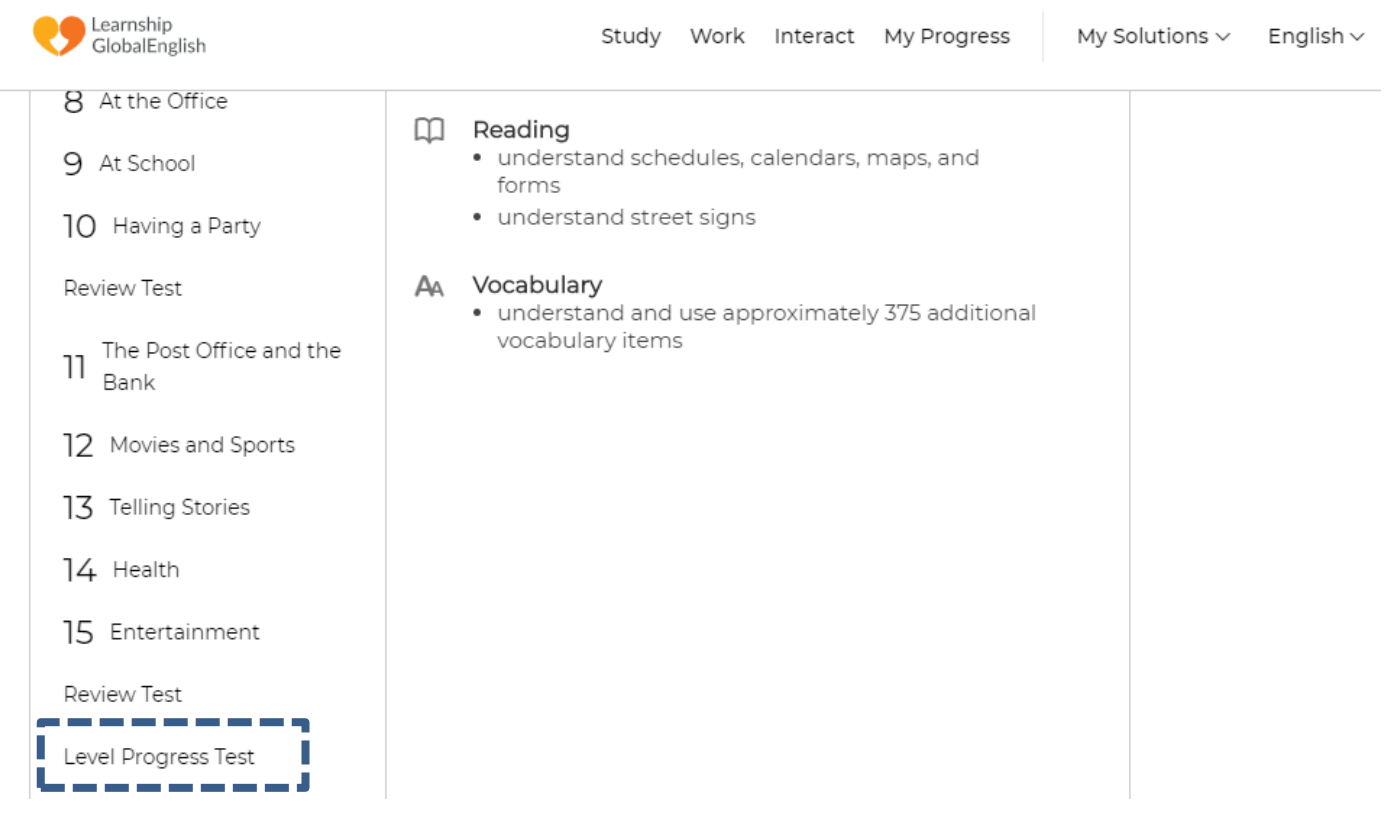

4. Inicia el test, **Recuerda** que el test representa el 80% de la nota del nivel

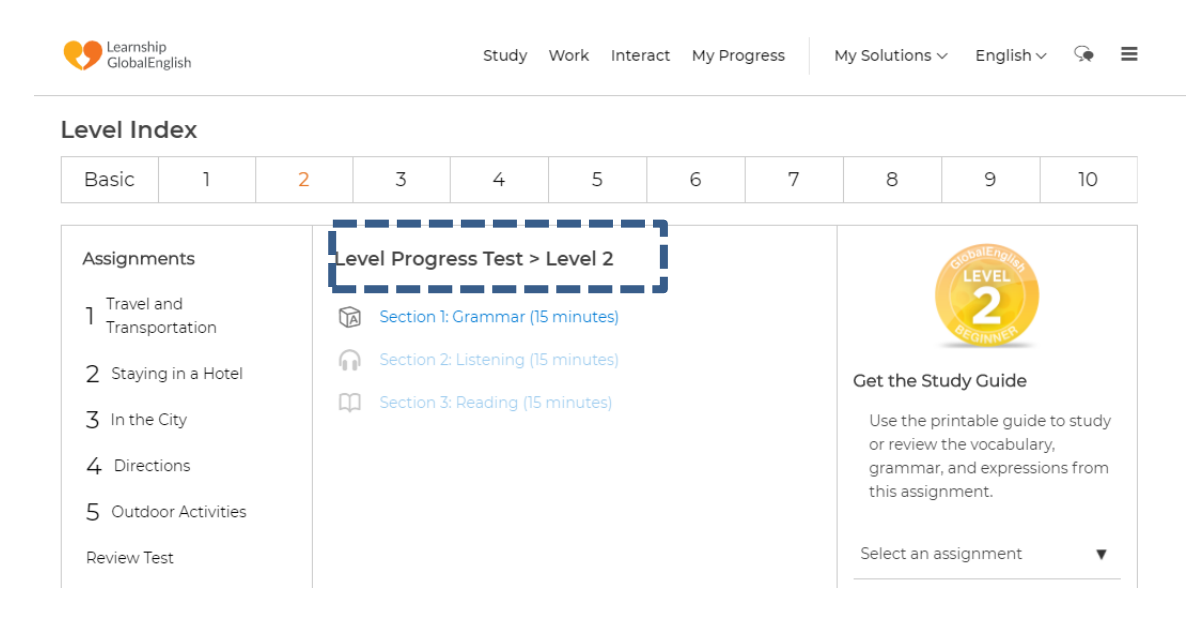